# Higher Quality Better Service!

# Certified IT practice exam authority

Accurate study guides, High passing rate! Exam Sell provides update free of charge in one year!

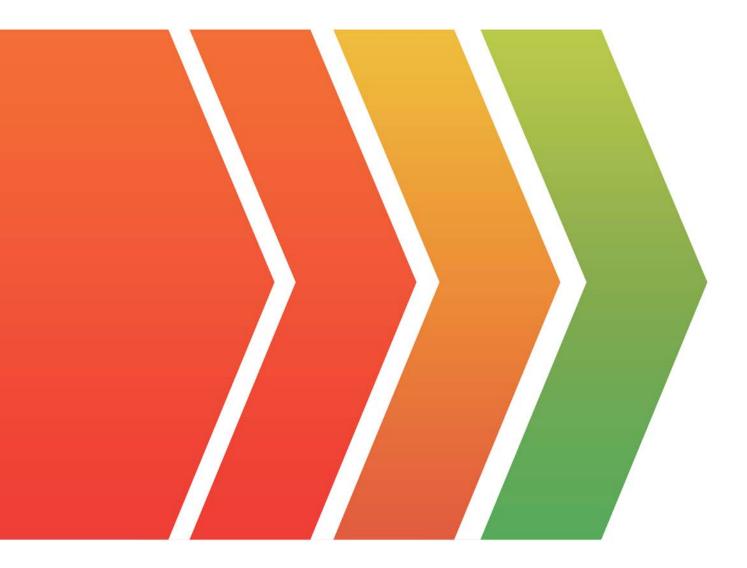

## Exam : NSE7\_EFW-7.0

# Title: Fortinet NSE 7 - EnterpriseFirewall 7.0

### Version : DEMO

1.Refer to the exhibit, which contains partial output from an IKE real-time debug.

```
ike 0: comes 10.0.0.2:500->10.0.0.1:500, ifindex=7. . . .
ike 0: IKEv2 exchange=Aggressive id=a2fbd6bb6394401a/06b89c022d4df682 len=426
ike 0: Remotesite:3: initiator: aggressive mode get 1st response. . .
ike 0: Remotesite:3: VID DPD AFCAD71368A1F1C96B8696FC77570100
ike 0: Remotesite:3: DPD negotiated
ike 0: Remotesite:3: VID FORTIGATE 8299031757A36082C6A621DE00000000
ike 0: Remotesite:3: peer is FortiGate/FortiOS (v0 b0)
ike 0: Remotesite:3: VID FRAGMENTATION 4048B7D56EBCE88525E7DE7F00D6C2D3
ike 0: Remotesite:3: VID FRAGMENTATION 4048B7D56EBCE88525E7DE7F00D6C2D3C000000
ike 0: Remotesite:3: received peer identifier FQDN 'remote'
ike 0: Remotesite:3: negotiation result
ike 0: Remotesite:3: proposal id = 1:
ike 0: Remotesite:3:
                       protocol id = ISAKMP:
ike 0: Remotesite:3:
                            trans id = KEY IKE.
ike 0: Remotesite:3:
                            encapsulation = IKE/none.
ike 0: Remotesite:3:
                                 type=OAKLEY ENCRYPT ALG, val=AES CBC, key-len=128
ike 0: Remotesite:3:
                                 type=OAKLEY HASH ALG, val=SHA.
ike 0: Remotesite:3:
                                 type=AUTH METHOD, val=PRESHARED KEY.
                                 type=OAKLEY GROUP, val=MODP1024.
ike 0: Remotesite:3:
ike 0: Remotesite:3: ISAKMP SA lifetime=86400
ike 0: Remotesite:3: NAT-T unavailable
ike 0: Remotesite:3: ISAKMP SA a2fbd6bb6394401a/06b89c022d4df682 key
16:39915120ED73ED73E520787C801DE3678916
ike 0: Remotesite:3: PSK authentication succeeded
ike 0: Remotesite:3: authentication OK
ike 0: Remotesite:3: add INITIAL-CONTACT
ike 0: Remotesite:3: enc
A2FBD6BB6394401A06B89C022D4DF682081004010000000000000000000018882A07BE09026CA8B2
ike 0: Remotesite:3: out
A2FBD6BB6394401A06B89C022D4DF68208100401000000000000005C64D5CBA90B873F150CB8B5CC2A
ike 0: Remotesite:3: sent IKE msg (agg i2send): 10.0.0.1:500->10.0.0.2:500, len=140,
id=a2fbd6bb6394401a/
ike 0: Remotesite:3: established IKE SA a2fbd6bb6394401a/06b89c022d4df682
```

Which two statements about this debug output are correct? (Choose two.)

- A. The remote gateway IP address is 10.0.0.1.
- B. The initiator provided remote as its IPsec peer ID.
- C. It shows a phase 1 negotiation.
- D. The negotiation is using AES128 encryption with CBC hash.

Answer: B,C

2.A FortiGate has two default routes:

```
config router static
edit 1
set gateway 10.200.1.254
set priority 5
set device "port1"
next
edit2
set gateway 10.200.2.254
set priority 10
set device "port2"
next
```

end

All Internet traffic is currently using port1. The exhibit shows partial information for one sample session of Internet traffic from an internal user:

```
# diagnose sys session list
Session info: proto=6 proto_state=01 duration =17 expire=7 timeout=3600
flags= 00000000 sockflag=00000000 sockport=0 av idx=0 use=3
ha id=0 policy dir=0 tunnel=/
state=may_dirty none app ntf
statistic (bytes/packets/allow_err): org=575/7/1 reply=23367/19/1 tuples=2
origin->sink: org pre->post, reply pre->post dev=4->2/2->4
gwy=10.200.1.254/10.0.1.10
hook=post dir=org act=snat 10.0.1.10:64907-
>54.239.158.170:80(10.200.1.1:64907)
hook=pre dir=reply act=dnat 54.239.158.170:80-
>10.200.1.1:64907(10.0.1.10:64907)
pos/(before, after) 0/(0,0), 0/(0,0)
misc=0 policy_id=1 auth_info=0 chk_client_info=0 vd=0
serial=00000294 tos=ff/ff ips view=0 app list=0 app=0
dd type=0 dd mode=0
```

What would happen with the traffic matching the above session if the priority on the first default route (IDd1) were changed from 5 to 20?

A. The session would be deleted, and the client would need to start a new session.

B. The session would remain in the session table, and its traffic would start to egress from port2.

C. The session would remain in the session table, but its traffic would now egress from both port1 and port2.

D. The session would remain in the session table, and its traffic would still egress from port1.

#### Answer: D

3. View the central management configuration shown in the exhibit, and then answer the question below.

```
config system central-management
   set type fortimanager
   set fmg "10.0.1.242"
   config server-list
       edit 1
           set server-type rating
           set server-address 10.0.1.240
       next
       edit 2
           set server-type update
           set server-address 10.0.1.243
       next
       edit 3
           set server-type rating
           set server-address 10.0.1.244
       next
   end
   set include-default-servers enable
end
Which server will FortiGate choose for antivirus and IPS updates if 10.0.1.243 is experiencing an
outage?
A. 10.0.1.240
B. One of the public FortiGuard distribution servers
C. 10.0.1.244
D. 10.0.1.242
```

Answer: B

4.Examine the following partial outputs from two routing debug commands; then answer the question below:

#get router info routing-table database
s 0.0.0.0/. [20/0] via 10.200.2.254, port2, [10/0]
s \*> 0.0.0.0/0 [10/0] via 10.200.1.254, port1
# get router info routing-table all
# get router info routing-table all

S\* 0.0.0.0/0 [10/0] via 10.200.1.254, port1

Why the default route using port2 is not displayed in the output of the second command?

A. It has a lower priority than the default route using port1.

B. It has a higher priority than the default route using port1.

C. It has a higher distance than the default route using port1.

D. It is disabled in the FortiGate configuration.

#### Answer: C

#### Explanation:

#### http://kb.fortinet.com/kb/viewContent.do?externalId=FD32103

5.An administrator has configured a dial-up IPsec VPN with one phase 2, extended authentication (XAuth) and IKE mode configuration.

The administrator has also enabled the IKE real time debug:

diagnose debug application ike-1

diagnose debug enable

In which order is each step and phase displayed in the debug output each time a new dial-up user is connecting to the VPN?

A. Phase1; IKE mode configuration; XAuth; phase 2.

- B. Phase1; XAuth; IKE mode configuration; phase2.
- C. Phase1; XAuth; phase 2; IKE mode configuration.

D. Phase1; IKE mode configuration; phase 2; XAuth.

#### Answer: B

#### Explanation:

https://help.fortinet.com/fos50hlp/54/Content/FortiOS/fortigate-ipsecvpn-

54/IPsec\_VPN\_Concepts/IKE\_Packet\_Processing.htm